# **UT70B Мультиметр**

# **Комплект поставки**

Откройте упаковку и вытащите измеритель. Внимательно проверьте наличие следующих деталей и их сохранность.

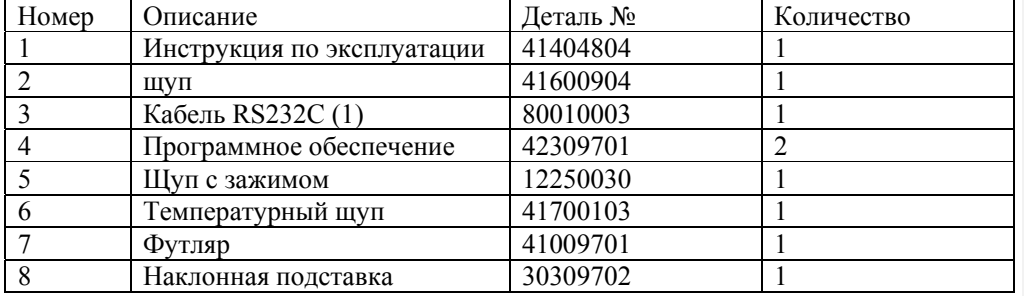

### Информация по технике безопасности

В этой инструкции знак Warning обозначает условия и действия, которые могут привести к травме пользователя или могут повредить измеритель или тестируемые детали.

Этот измеритель соответствует стандартам GB4793.1: коэффициент защиты окружающей среды, защита от перенапряжения (САТ II, САТ III 600В) и двойная изоляция.

# Правила безопасной работы с прибором

- 1. Не используйте измеритель, если щупы или изоляция повреждены, или вам кажется, что ваш прибор неисправен.
- 2. Используя щупы, держите пальцы позади за обозначенными для них местами.
- 3. Не подавайте на терминал действительное напряжение, превышающее 1000 В и заземляйте измеритель, чтобы избежать электрического шока и повреждения прибора.
- 4. Во избежание электрического шока будьте осторожны при работе с напряжением. превышающим 60  $\mathbf{B}$ постоянного 30  $\overline{B}$ ИЛИ среднеквадратического переменного тока.
- 5. Во избежание электрического удара не используйте прибор при открытом корпусе.
- 6. Заменяя предохранитель или батарейку, отсоедините щупы от измеряемой цепи и поверните переключатель в положение "OFF", перед тем, как открыть корпус прибора.
- 7. Сломанные предохранители заменяйте только на предохранители такого же размера и номинала.
- 8. Во избежание повреждения прибора не проводите переключение диапазонов во время измерений.
- 9. Внутренняя цепь измерителя не должна изменяться, чтобы избежать повреждения измерителя или любого несчастного случая.
- 10. Как только появится индикатор "рис1", замените батарейку. С разряженной батарейкой прибор может произвести неправильные значения, что может привести к электрическому шоку.
- 11. Протирайте прибор мягкой тканью, не применяйте для его очистки абразивные средства и растворители.
- 12. Избегайте пользоваться прибором в условиях повышенной влажности и температуры, т.к. особенно повышенная влажность оказывает вредное воздействие на прибор.
- 13. Для измерений используйте соответствующие терминалы, функции и диапазоны.

### **Электрические символы**

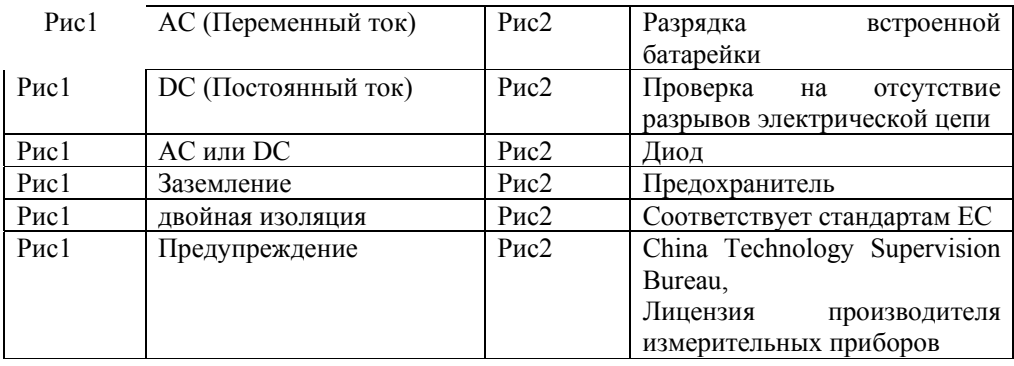

## **Структура** (См. рис.1)

1) Лицевая панель

2) ЖКДдисплей

3) Функциональные кнопки

4) Поворотный переключатель диапазонов и функций

5) Входные гнезда

 $Pnc1$ 

### **Поворотный переключатель**

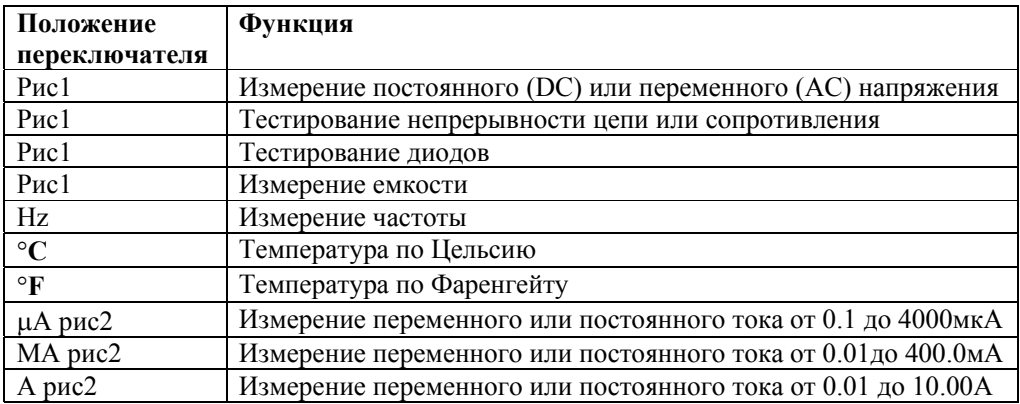

# **Функциональные кнопки**

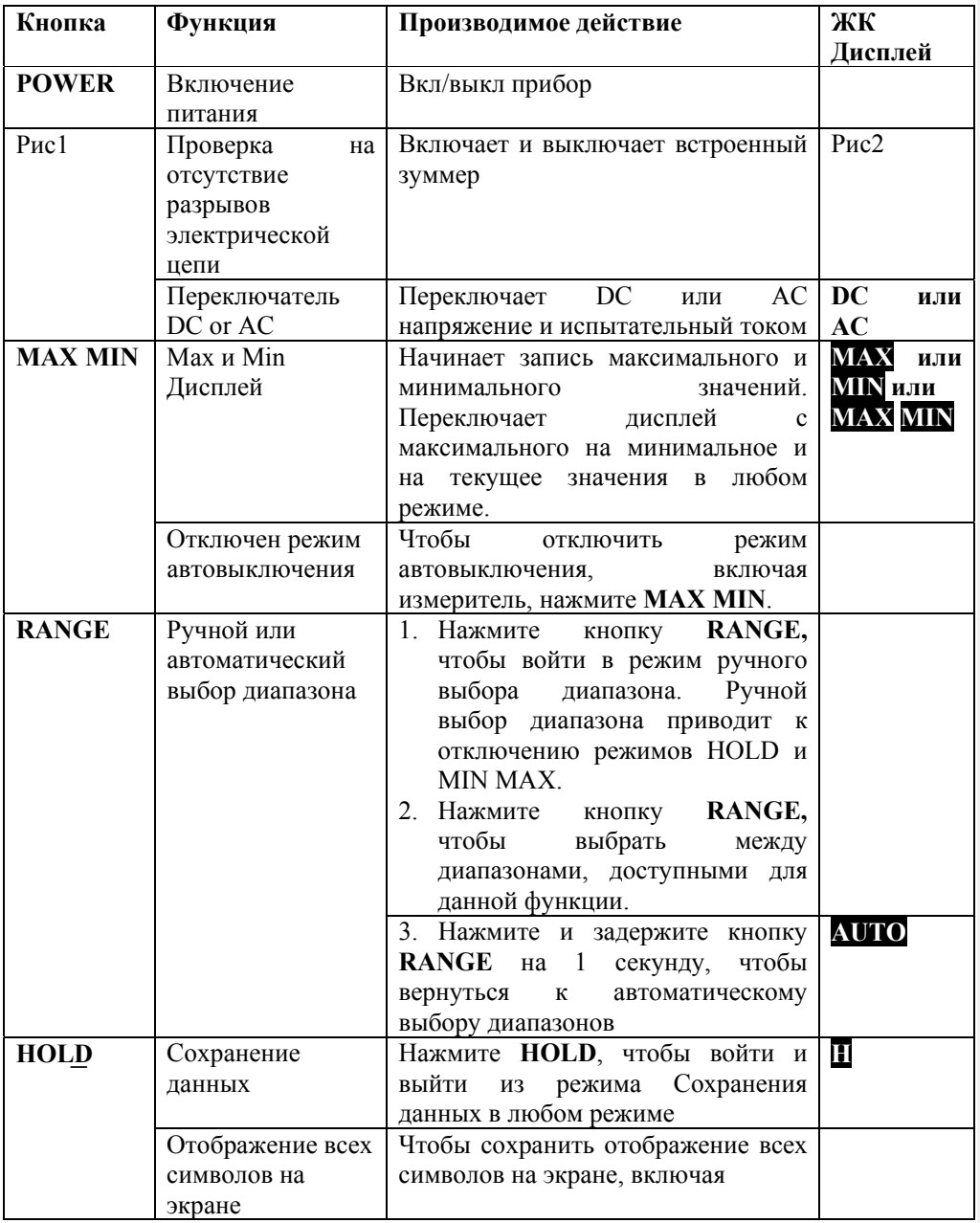

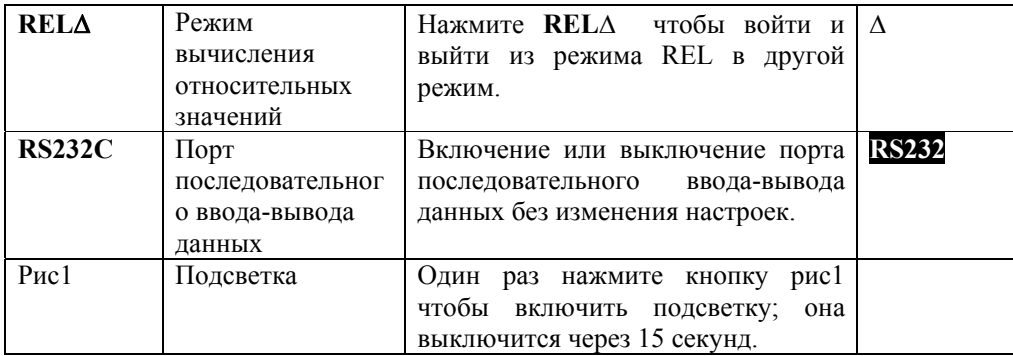

**Символы на дисплее** (См. рис.2) Рис1

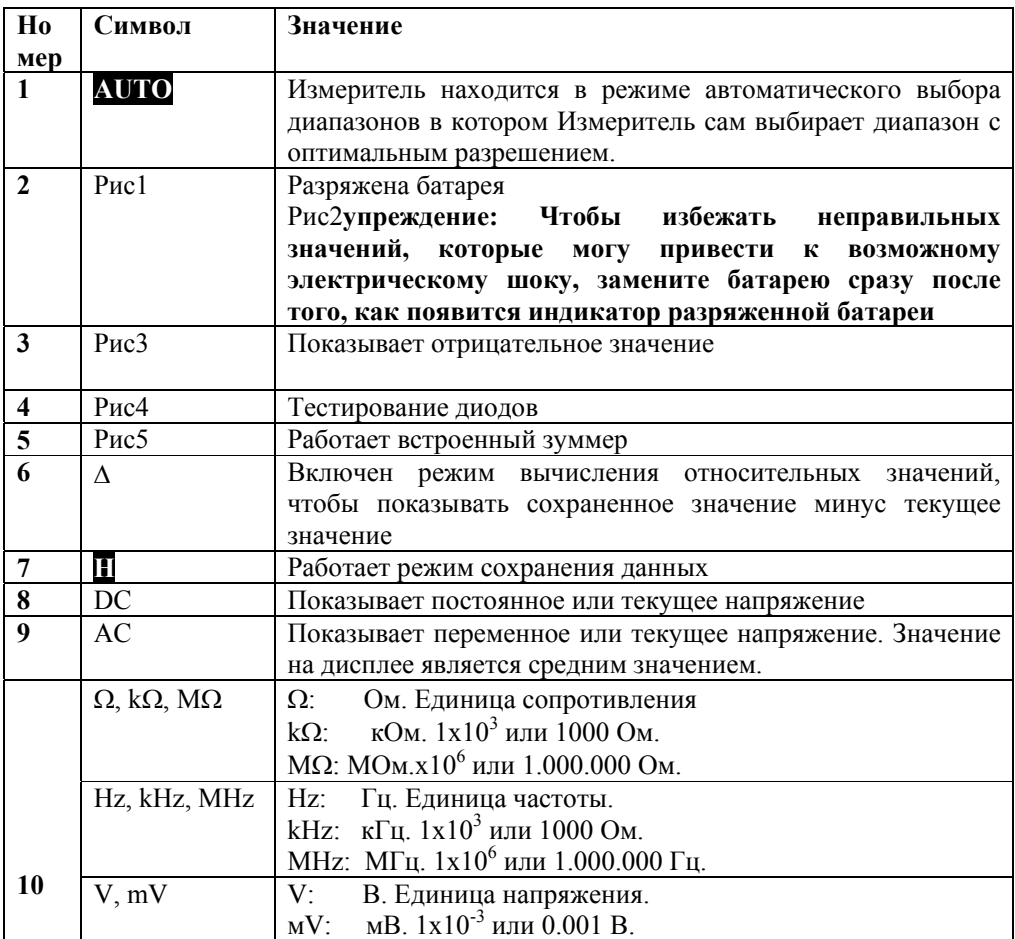

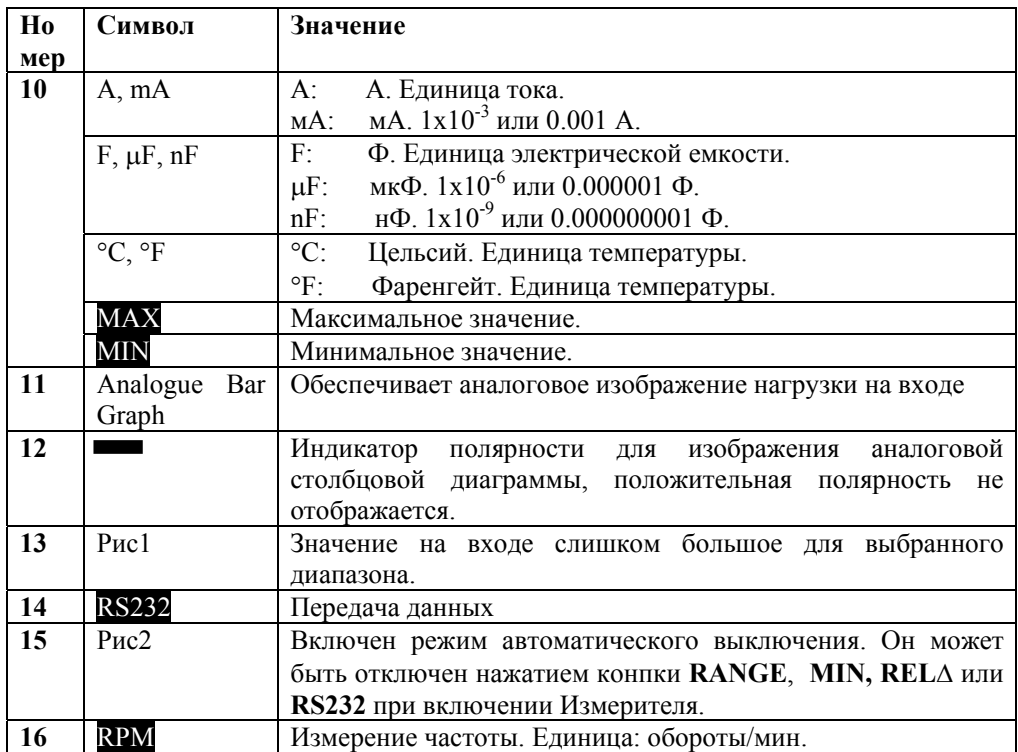

### **Ручной и автоматический выбор диапазона**

• В режиме автоматического выбора диапазона Измеритель выбирает оптимальный диапазон для входного значения.

Это позволяет вам переключать контрольные точки не переключая диапазон.

• В режиме ручного выбора диапазона вы выбираете диапазон.

Это позволяет вам вручную скорректировать автоматический выбор диапазона и установить Измеритель в необходимый диапазон.

Измеритель по умолчанию настроен на режим автоматического выбора диапазона в измерительных функциях, которые имеют больше одного диапазона. Когда Измеритель находится в режиме автоматического выбора диапазона, на экране появляется значок **Auto.** 

Чтобы включить и выключить режим ручного выбора диапазона:

# 1. Нажмите кнопку **RANGE**.

 Измеритель включит ручной выбор диапазона и значок **Auto** исчезнет.

 Каждое нажатие **RANGE** увеличивает диапазон. Когда будет достигнут наибольший диапазон, при следующем нажатии кнопки Измеритель вернется к наименьшему диапазону.

### **Примечание**

 Если после включения режимов записи Hold или MAX MIN вы вручную измените диапазон измерений, Измеритель автоматически отключит эти режимы.

2. Чтобы отключить режим ручного выбора диапазона, нажмите кнопку **RANGE** и удерживайте ее одну секунду. Измеритель вернется к режиму автоматического выбора диапазона и на дисплее появится **Auto**.

#### **Проведение измерений**

**А. Измерение постоянного напряжения (См. рис.3)**  Рис1

Рис2 **Предупреждение!** 

**Чтобы избежать повреждения Измерителя и электрического шока, не пытайтесь измерить напряжение, превышающее 1000В/750В среднеквадратич., хотя эти значения и могут быть получены.** 

Диапазоны напряжения постоянного тока: 400.0 МВ, 4000 В, 40.00 В, 400.0 В и 1000 В. Чтобы измерить постоянное напряжение, подсоедините Измеритель следующим образом:

- 1) Установите красный щуп в гнездо рис $3 \vee \Omega$  Hz, а черный щуп в гнездо «COM».
- 2) Установите поворотный переключатель на Vрис4 и нажмите рис5, чтобы выбрать режим измерения постоянного тока (**DC**).
- 3) Поднесите вплотную оба щупа к выводам тестируемой цепи, и измеренное значение появится на дисплее.

В любом диапазоне Измеритель имеет входнойимпеданс 10 МОм. Следствием приложения нагрузки могут стать ошибки в измерениях в цепях с высоким сопротивлением. Если сопротивление цепи меньше или равно 10 МОм, ошибка является незначительной (0.1% или меньше).

Когда измерение постоянного напряжения завершено, отсоедините щупы от тестируемой цепи и от входных терминалов Измерителя.

**нен стиль структуры: Двухбайтов**

**В. Измерение переменного напряжения. (См. рис.4)** Рис1

#### Рис2 **Предупреждение!**

**Чтобы избежать повреждения Измерителя и электрического шока, не пытайтесь измерить напряжение превышающее 1000В/750В среднеквадратич., хотя эти значения и могут быть получены.** 

Диапазоны напряжения переменного тока: 400.0 МВ, 4000 В, 40.00 В, 400.0 В и 1000 В. Чтобы измерить переменное напряжение, подсоедините Измеритель следующим образом:

- 1) Установите красный щуп в гнездо рис $3 \vee \Omega$  Hz, а черный щуп в гнездо «COM».
- 2) Установите поворотный переключатель на V рис4 и нажмите рис5, чтобы выбрать режим измерения постоянного тока (**АС**).
- 3) Поднесите вплотную оба щупа к выводам тестируемой цепи, и измеренное значение появится на дисплее.

В любом диапазоне Измеритель имеет входной импеданс 10 МОм. Следствием приложения нагрузки могут стать ошибки в измерениях в цепях с высоким сопротивлением. Если сопротивление цепи меньше или равно 10 МОм, ошибка является незначительной (0.1% или меньше).

Когда измерение переменного напряжения завершено, отсоедините щупы от тестируемой цепи и от входных терминалов Измерителя.

**нен стиль структуры: Двухбайтов**

С. Измерение сопротивления (См. рис. 5) Pиc1

#### Рис2 Предупреждение!

Чтобы избежать повреждения прибора или тестируемого устройства отключите питание обратной цепи и разрядите все конденсаторы высокого напряжения перед измерением сопротивления.

Диапазоны сопротивления: 400.0 Ом, 4000 кОм, 40.00 кОм, 400.0 кОм и 4000 МОм и 40.00 МОм. Чтобы измерить сопротивление, подсоедините Измеритель следующим образом:

1) Установите красный щуп в гнездо рис3 V Ω Hz, а черный щуп - в гнездо «COM».

- 4) Установите поворотный переключатель на  $\Omega$  рис4 и нажмите рис5, чтобы выбрать режим измерения сопротивления.
- 3) Поднесите вплотную оба щупа к выводам тестируемой цепи, и измеренное значение появится на дисплее.

Шупы могут добавить 0.1-0.2 Ом ошибки к измерению сопротивления. Чтобы получить точные значения при измерении низкого сопротивления в диапазоне 400.0 Ом, перед измерением замкните выходные терминалы, использую кнопку функции измерения относительных значений RELA, чтобы автоматически вычесть измеренное значение, когда измрительные щупы ..................

При измерении больших сопротивлений (> 1 МОм), если измерения занимают несколько секунд - это нормально.

Когда измерение сопротивления завершено, отсоедините шупы от тестируемой цепи и от входных терминалов Измерителя.

нен стиль структуры: Двухбайтов

**D. Тестирование непрерывности цепи (См. рис. 6)** Рис1

#### Рис2 **Предупреждение!**

**Чтобы избежать повреждения прибора или тестируемого устройства отключите питание обратной цепи и разрядите все конденсаторы высокого напряжения перед тестированием непрерывности цепи.** 

Чтобы протестировать непрерывность цепи, подсоедините Измеритель следующим образом:

- 1) Подсоедините красный щуп к гнезду рис3 V Ω Hz, а черный к гнезду «СОМ».
- 2) Установите поворотный переключатель функций на Ωрис4 и нажмите рис5, чтобы выбрать рис6 режим измерения**.**
- 3) Если сопротивление не превышает 70 Ом, раздастся звуковой сигнал.

Когда тестирование непрерывности цепи завершено, отсоедините щупы от тестируемой цепи и от входных терминалов Измерителя.

Е. Тестирование диодов (См. рис. 7) Pиc1

Рис2 Предупреждение!

Чтобы избежать повреждения прибора или тестируемого устройства отключите питание обратной цепи и разрядите все конденсаторы высокого напряжения перед тестированием диодов.

Используйте тестирование диодов, чтобы проверить диоды, транзисторы и другие полупроводниковые приборы. Тестирование диодов проводит ток через полупроводниковый переход, затем измеряет перепад напряжений в точке разветвления. ...... Положительное значение падения напряжения исправного полупроводника должно быть в пределах 0.5 - 0.8 В.

Чтобы протестировать диод вне цепи, подсоедините Измеритель следующим образом:

1) Подсоедините красный щуп к гнезду рис3 V Ω Hz, а черный - к гнезду «COM».

2) Установите поворотный переключатель функций на рис4.

3) Поднесите вплотную оба щупа к выводам тестируемой цепи, и измеренное значение появится на дисплее.

Подсоединяйте щупы к соответствующим терминалам, как сказано выше, чтобы избежать ошибки на дисплее. На ЖК Дисплее появится значок OL, который показывает, что цепь разомкнута из-за неправильного соединения. Единицей тестирования диода является Вольт (В), который показывает положительное значение падения напряжения.

Когда тестирование диодов завершено, отсоедините щупы от тестируемой цепи и от входных терминалов Измерителя.

**F. Измерение емкости (Cм. рис. 8)** Рис1

Рис2 **Предупреждение!** 

**Чтобы избежать повреждения прибора или тестируемого устройства отключите питание обратной цепи и разрядите все конденсаторы высокого напряжения перед тестированием диодов. Используйте функцию постоянного тока, чтобы подтвердить, что конденсатор разряжен.** 

Диапазоны емкости: 4.000 нФ, 40.00 нФ, 400.0 нФ, 4.000 мкФ и 40.00 мкФ, 400.0 мкФ, 4.000 мФ и 40.00 мФ. Чтобы измерить сопротивление, подсоедините Измеритель следующим образом:

- 1) Подсоедините красный щуп к гнезду рис3 V Ω Hz, а черный щуп к гнезду «СОМ».
- 2) Установите поворотный переключатель функций на рис4.
- 3) Поднесите вплотную оба щупа к выводам тестируемой цепи, и измеренное значение появится на дисплее.

Когда тестирование диодов завершено, отсоедините щупы от тестируемой цепи и от входных терминалов Измерителя.

### **G. Измерение частоты (Cм. рис.9)**

Рис1

Диапазоны емкости: 4.000 кГц, 40.00 кГц, 400.0 кГц, 4000.0 МГц, 40.00 МГц, 400.0 МГц. Чтобы измерить частоту, подсоедините Измеритель следующим образом:

- 1) Подсоедините красный щуп к гнезду рис2 V Ω Гц, а черный щуп к гнезду «СОМ».
- 2) Установите поворотный переключатель функций на Hz.
- 3) Поднесите вплотную оба щупа к выводам тестируемой цепи, и измеренное значение появится на дисплее.

Нажмите рис3, чтобы переключить измерение частоты в Гц и режимом измерения количества оборотов **RPM**. Подсоедините Измертель как указано выше. Диапазон измерения количества оборотов: 40.00к об./мин.; хотя более высокие диапазоны и могут быть показаны, они почти не имеют практической пользы.

Когда измерение частоты завершено, отсоедините щупы от тестируемой цепи и от входных терминалов Измерителя.

# **H. Измерение температуры (Cм. рис.10)**

Рис1

Диапазон измерения °**С**: -40°**С** ~ 1000°**С**; тогда как диапазон измерения °**F**: - 40°**F**~1832°**F**. Чтобы измерить температуру, подсоедините Измеритель следующим образом:

- 1) Подсоедините красный щуп к гнезду …VΩ Hz, а черный щуп к гнезду «СОМ».
- 2) Установите поворотный переключатель функций на °**С** или °**F**.
- 3) Поместите температурные щупы в область проведения измерений, и на дисплее появится измеренное значение.

ЖК Дисплей Измерителя автоматически показывает температуру внутри Измерителя, когда к нему не подсоединены температурные щупы. До °230 С или °446 F используйте только входящие в комплект температурные щупы (n. 41700103). Для всех измерений выше этой температуры вместо этих щупов должен быть использован другой температурный щуп (n. 41700109).

# **I. Измерение постоянного или переменного тока** (См. рис. 11)

# **… Предупреждение!**

**Не измеряйте ток в цепи если напряжение холостого хода между цепью и заземлением больше 600 В.** 

**Если предохранитель перегорит во время измерений, Измеритель может быть поврежден. Используйте длыя измерений соответствующие терминалы, функции и диапазоны. Когда щупы подсоединяются к ……… .** 

Измерение тока имеет 3 положения измерений поворотного переключателя: мкА, мА и А. МкА имеет 400.0 мкА 4000.0 мкА диапазон, с автоматическим выбором диапазонов; мА имеет 40.00 мА и 4000.0 мА диапазон, с автоматическим выбором диапазонов; положение 10А имеет только 10.00А диапазон.

Чтобы измеритть ток, сделайте следующее:

- 1) Отключите цепь от питания. Отключите все конденсаторы с высоким напряжением.
- 2) Подсоедините красный щуп к гнезду μ**А mА** или **10А**, а черный щуп к гнезду «СОМ».

Используйте гнездо 10А и диапазон А..., если значение, которое должно быть протестировано, неизвестно.

- 3) Установите поворотный переключатель функций на μ**А…**, **mА…**, или **А**….
- 4) По умолчанию Измеритель настроен на измерение постоянного тока. Чтобы переключить функции измерения постоянного и переменного тока, нажмите … . Переменный ток показывается на дисплее как среднее значение (градуированное по действующему значению синусоидального колебания).
- 5) Для измерений разомкните путь тока. Подсоедините красный щуп к положительному концу разрыва цепи, а черный – к отрицательному.
- 6) Подключите цепь к питанию.
- На дисплее появится измеренное значение.

В целях безопасности, время каждого измерения для сильного тока должно быть меньше 10 секунд, а интервал между каждым измерением должен быть больше 15 минут.

Когда измерение тока завершено, отсоедините соединение между щупами и тестируемой цепью и удалите щупы от входных терминалов Измерителя.

## Режим сохранения данных (HOLD MODE)

### ... Предупреждение!

Чтобы избежать возможного электрического шока, не используйте режим сохранения данных, чтобы определить, отключена ли цепь от питания. Режим сохранения данных не сохраняет нестабильные или неопределенные значения. Режим сохранения данных можно применять ко всем измерительным функциям.

• Нажмите **HOLD**, чтобы включить режим сохранения данных; вы услышите звуковой сигнал.

• Снова нажмите HOLD или RANGE или поверните поворотный переключатель, чтобы выключить режим сохранения данных; вы услышите звуковой сигнал.

• В режиме сохранения данных на дисплее появляется значок Н

• Измеритель издаст звуковой сигнал, если будет перегружен выбранный диапазон или в результате тестирования непрерывности цепи будет получен положительный результат, находится он в режиме сохранения данных или нет.

• Если, когда вы включаете режим сохранения данных, включен режим записи максимальных и минимальных значений, режим сохранения данных отключается. Данные на дисплее не обновляются, но записанные значения не стираются. Чтобы возобновить запись, снова нажмите **HOLD**.

• При включении режима сохранения данных в режиме автоматического выбора диапазонов Измеритель переключается в режим ручного выбора диапазонов.

### Режим записи максимальных и минимальных значений (MAX MIN Recording **Mode**)

Режим записи тах и тіп значений собирает и сохраняет тах и тіп значения входа. Чтобы использовать режим записи max и min значений:

• Нажмите MAX MIN, чтобы на дисплее появилось наибольшее значение (на дисплее появляется **MAX**)

• Снова нажмите MAX MIN, чтобы на дисплее появилось наименьшее значение (на дисплее появляется MIN)

• Снова нажмите MAX MIN, чтобы на дисплее появилось текущее значение (на дисплее появляется MAX MIN)

Нажмите и задержите на одну секунду **МАХ MIN**, чтобы стереть сохраненные измерения и отключить режим. Измеритель останется в выбранном диапазоне.

В режиме записи max и min значений нажмите **HOLD**, чтобы прервать запись (сохраненные данные не стрираются), снова нажмите **HOLD**, чтобы возобновить запись. Когда запись прервана, max, min и текущее значения фиксируются на цифровом дисплее, но аналоговый дисплей продолжает функционировать.

Режим записи тах и тіп значений может быть включен в режиме вычисления относительных значений (REL). При нажатии **MAX MIN** в режиме REL Измеритель показывает max и min значения относительно значения текущего измерения.

### **Использование режима вычисления относительных значений (REL Mode)**

Режим REL применяется ко всем измерительным функциям. Он вычитает сохраненное значение из значения текущего измерения и показывает результат.

Если сохраненное значение было 20.0 В, а текущее значение – 22.0 В, на мгновение значение будет 2.0 В. Если значение нового измерения равно сохраненному значению, на дисплее появится 0.0 В.

Чтобы включить режим REL:

• Используйте кнопку **RANGE**, чтобы выбрать диапазон перед выбором **REL …**. Если после того, как будет выбран режим **REL …**, диапазон измерений будет изменен вручную, Измеритель отключит режим REL.

• Нажмите кнопку **REL …**, чтобы включить режимрежим REL; автоматический выбор диапазона выключится и зафиксируется текущий диапазон измерений.

• Снова нажмите кнопку **REL …**, чтобы на дисплее появилось сохраненное значение.

• Снова нажмите и задержите больше, чем на 1 секунду кнопку **REL …** или поверните поворотный переключатель, чтобы переустановить сохраненное значение и отключить режим REL.

Нажатие кнопки **HOLD** в режиме REL прекращает обновление данных Измерителем.

### **Дисплей аналоговой столбцовой диаграммы**

Аналоговая столбцовая диаграмма похожа на стрелку традиционного аналогового измерителя. Он обновляется 30 раз в секунду, что в 10 раз быстрее цифрового дисплея и применяется для регулировки нуля и наблюдения быстро меняющегося сигнала, который делает трудночитаемым цифровой дисплей.

Аналоговый дисплей разделен на 4 шкалы и состоит из 41 сегмента; из них максимальное значение диапазона соответствует значению максимальному значению выбранного измерительного диапазона. Полярность измеренного значения показывается с левой стороны аналогового дисплея: положительная полярность не показывается, тогда как отрицательная полярность показывается знаком "-" с левой стороны аналогового дисплея. Например, если выбран 40 В максимальный диапазон, максимальное значение на аналоговом дисплее равно 40 В, и т.к. полный диапазон равномерно разделен на 4 графы, каждая обозначает 10 В. Если входное значение равно 40 В, ярко освещенная полоса будет находиться под номером 4; если входное значение равно -40 В, с левой стороны аналогового дисплея появится знак "-".

Аналоговое значение не появляется во время измерения емкости. Также, когда выбирается 4мФ или 40мФ диапазон, предполагается длительное время измерений и аналоговый дисплей покажет разрядку конденсатора.

**Включение подсветки дисплея**

**… Предупреждение!** 

#### **Используйте подсветку при работе в слабо освещенных помещениях.**

• Нажмите кнопку ..., чтобы включить подсветку дисплея; она выключится автоматически через 15 секунд.

• Нажмите и задержите кнопку ..., чтобы оставить подсветку включенной. Подсветка дисплея автоматически выключится через 15 секунд после того, как отпустить кнопку.

#### **Изображение всех символов на дисплее**

Если при включении Измерителя нажать кнопку **HOLD**, ЖК Дисплей покажет все символы и будет сохранять этот режим, пока повторным нажатием кнопки **HOLD** ЖК Дисплей не будет переключен в нормальный режим работы.

#### **Автоматическое выключение**

Чтобы сохранить срок эксплуатации батарейки, Измеритель автоматически выключается, если вы не переключали поворотный переключатель и не нажимали какую-либо кнопку в течение 30 минут. Перед отключением Измеритель издаст звуковой сигнал.

Измеритель может быть приведен в действие переключением поворотного переключателя или нажетием любой кнопки, он покажет значение последнего измерения, произведенного перед тем как включился режим сниженного энергопотребления. Однако в режиме °**С** и °**F** и затем в режиме сниженного энергопотребления нажатие ... не может привести в Измеритель в действие.

Если Измеритель приводится в действие переключением поворотного переключателя, он начнет работу с переключения выбранной функции. Чтобы отключить функцию автоматического отключения, выключая Измеритель, нажмителюбую из кнопок: **MAX MIN, RANGE, REL…** или **RS232C**.

#### **Кнопка RS232C**

Нажмите кнопку **RS232C**, чтобы включить или выключить режим вывода данных. При подключенном кабеле RS232C, если Измеритель находится в режиме режиме сохранения данных (HOLD), режиме записи максимальных и минимальных значений (MAX MIN), режиме вычисления относительных значений (REL), дисплей будет показывать данные, соответствующие этим режимам. Тем не менее, порт последовательного ввода-вывода данных выврдятся результаты измерений со щупов.

При подключенном кабеле RS232C функция автоматического отключеия будет отключена.

### **Кнопка POWER (вкл/выкл)**

Кнопка Вкл/Выкл это переключатель с фиксацией положения, используемый для включения и выключения Измерителя.

#### **Основные технические характеристики**

1. « $\ldots$  V  $\Omega$  Hz» : Максимальное напряжение между терминалом и землей 1000В

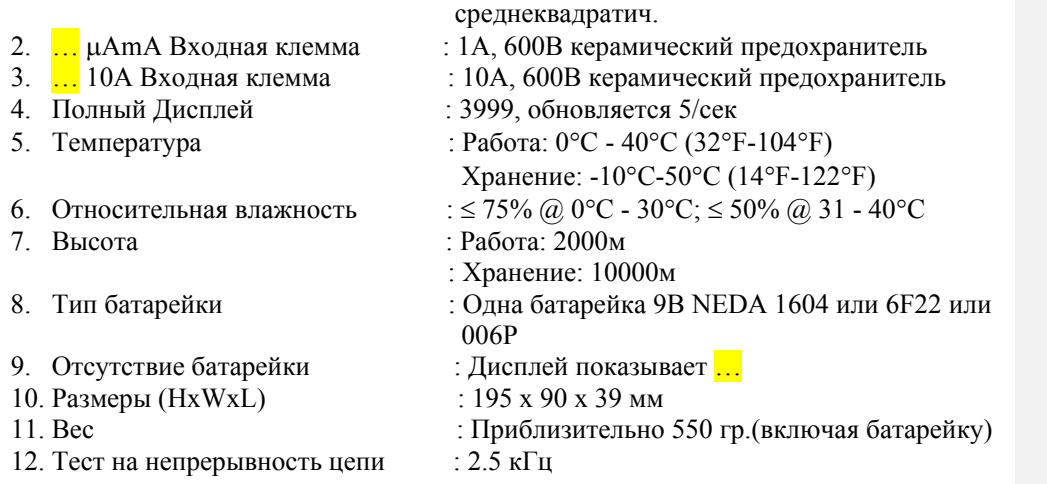

# **Специальные технические характеристики**

Точность: ± (а% от измеренной величины + b деление), гарантия 1 год Температура окружающей среды: 23ºС± 5ºС Относительная влажность: < 75%

# **1. Постоянное напряжение (DCV)**

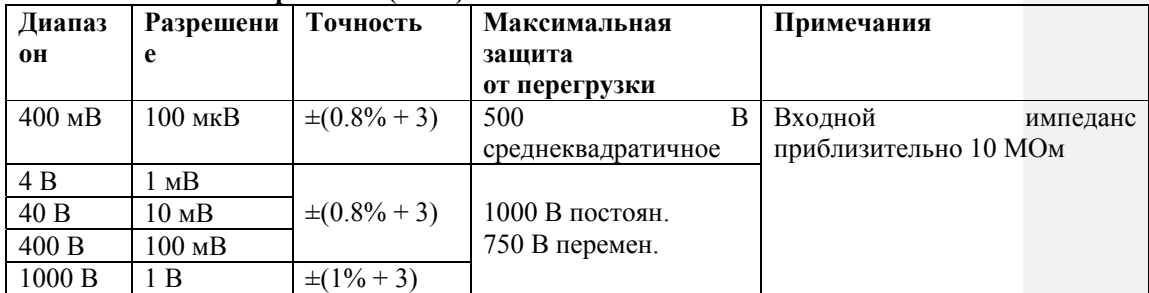

# **2. Переменное напряжение (ACV)**

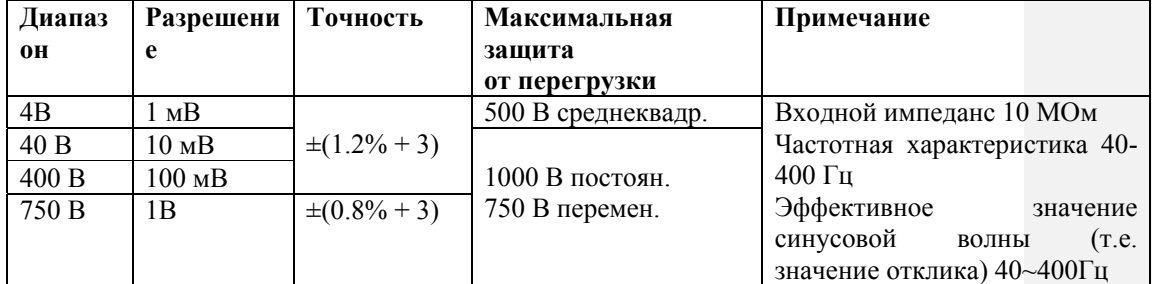

# **3. Сопротивление и тест на непрерывность цепи**

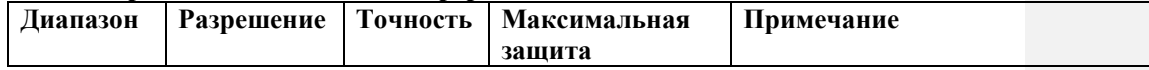

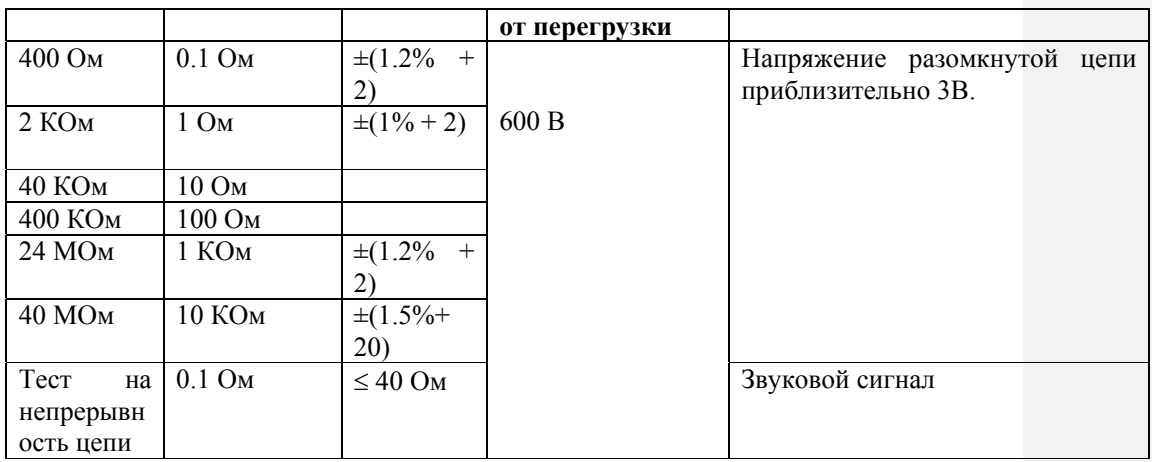

# **4. Тестирование диодов**

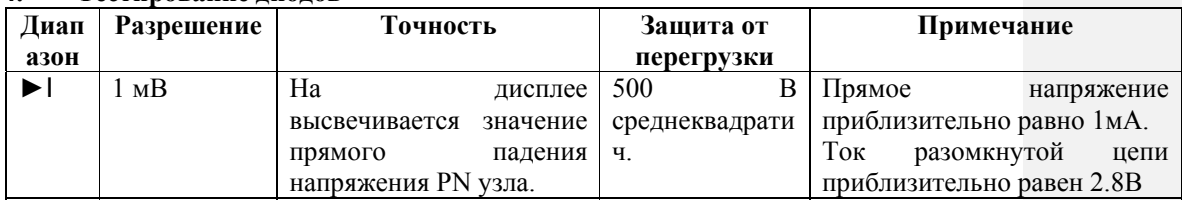

# **5. Емкость**

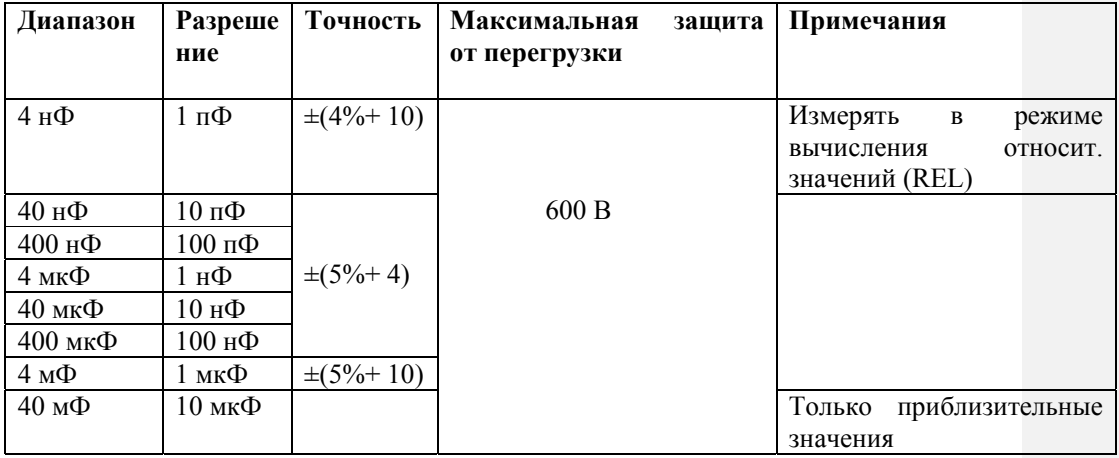

# **6. Частота**

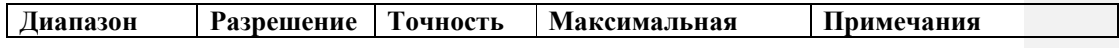

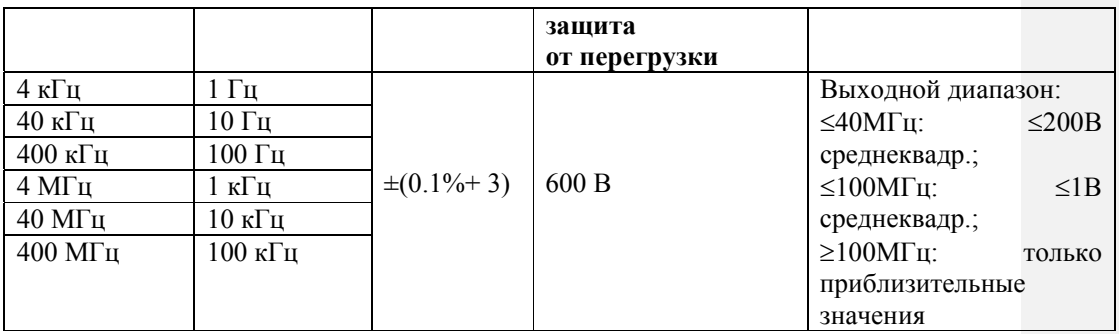

# **7. Разрешение**

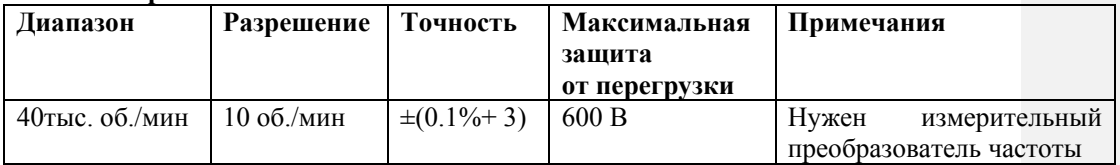

# **8. Температура**

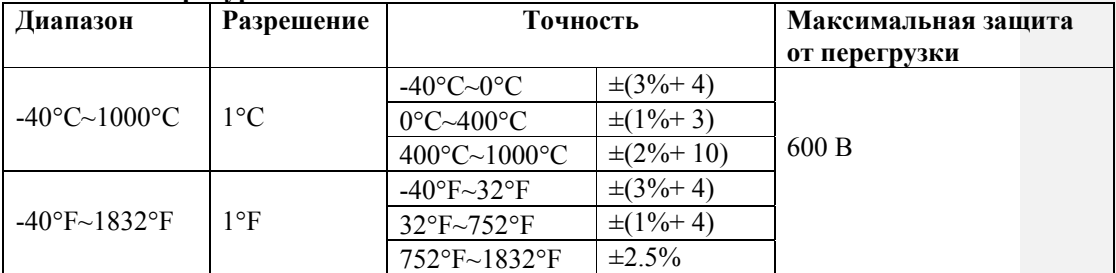

# **9. Постоянный ток**

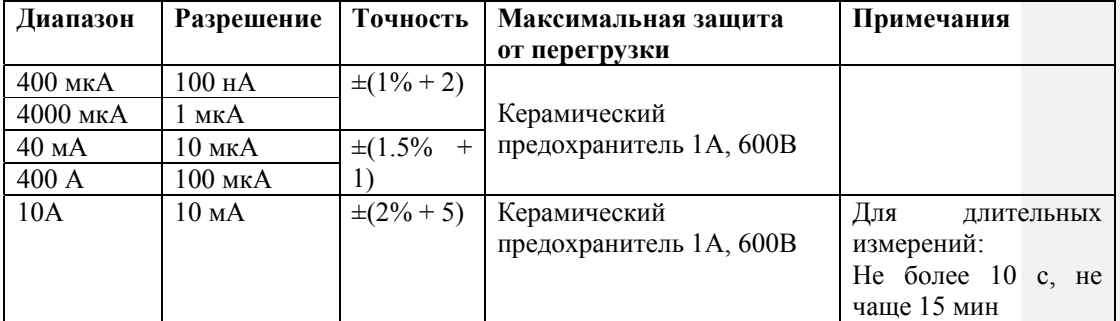

# **10. Переменный ток**

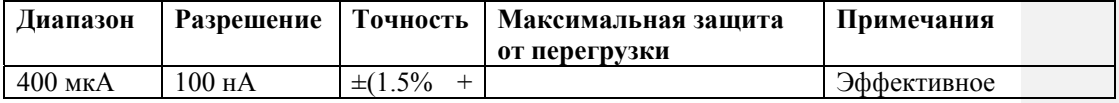

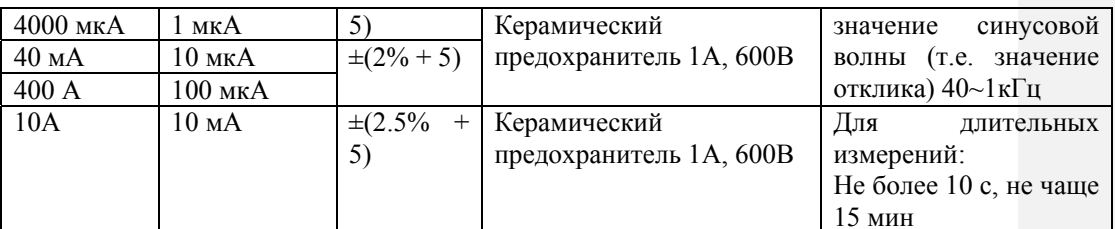

### Правила эксплуатации прибора

Этот раздел предтавляет основную информацию по содержанию прибора, включая инструкцию по замене батарейки и предохранителя.

Не пытайтесь починить ваш Измеритель, если вы не ...........

# 1. Хранение

- 1) Протирайте прибор мягкой тканью, не применяйте для его очистки абразивные средства и растворители.
- 2) Нужно очищать терминалы моющим средством, если загрязнение или влага могут повлиять на значения измерений
- 3) Выключайте Измеритель, если вы его не используете и вынимайте батарейку, если вы не используете его долгое время.
- 4) Избегайте пользоваться прибором в условиях повышенной влажности, температуры и сильного магнитного поля, т.к. особенно повышенная влажность оказывает вредное воздействие на прибор.

# 2. Тестирование предохранителей

### ... Предупреждение!

Чтобы избежать электрического шока, удалите щупы и любые входные сигналы перед заменой батарейки или предохранителя.

Чтобы избежать нанесения повреждений, при замене используйте только предохранители с такой же силой тока, напряжением и частотой.

Чтобы протестировать предохранитель:

- 1. Поверните поворотный переключатель на  $\Omega$  •))) и выберите •))) нажатием  $\bullet)))\dots$
- 2. Вставьте щуп в терминал  $\ldots$  V  $\Omega$  Hz и подсоедините головку зонда к терминалу 10A
- Если Измеритель издаст звуковой сигнал, значит предохранитель подходит
- $\bullet$ Если Измеритель показывает OL, замените предохранитель.

# 3. Замена батареи

# **...** Предупреждение!

Чтобы избежать неверных значений, которые могут привести к возможному электрическому шоку, замените батарею, как только появится индикатор батареи "<mark>...</mark>".

Чтобы заменить батарею:

1) Выключите питание прибора клавишей ОFF и отсоедините щупы от терминалов.

- 2) Отвинтите все винты на задней крышке и снимите заднюю крышку.
- 3) Вытащите батарею из батарейного отсека
- 4) Замените батарею на новую 9В батарею (NEDA 1604, 6F22 или 006Р)
- 5) Закройте заднюю крышку прибора, завинтите винты.

## **3. Замена предохранителей**

Чтобы избежать электрического шока или ……

- 1) Выключите питание прибора клавишей OFF и отсоедините щупы от терминалов.
- 2) Отвинтите все винты на задней крышке и снимите заднюю крышку.
- 3) Отвинтите все винты, фиксирующие печатную плату на входных терминалах, осторожно вытащите печатную плату и переверните ее.
- 4) Вытащите предохранитель.
- 5) При замене используйте прдохранители только такого же типа с такими же техническими характеристиками (см. ниже); убедитесь, что предохранитель установлен прочно.

Предохранитель1: Керамический предохранитель 1А, 600В, Φ6х25мм

- Предохранитель2: 1Керамический предохранитель 10А, 600В, Φ6х25мм
- 6) Установите на место печатную плату, закройте заднюю крышку прибора, завинтите винты.

Замена предохранителя требуется редко. Перегорание предохранителя всегда являетс ярезультатом неправильной эксплуатации.

# **Последовательный порт RS232C**

## **1. Соединение с компьютером**

Соедините Измеритель с компьютером используя последовательный порт RS232С, как показано на рис.13.

# **2. Кабель RS232C**

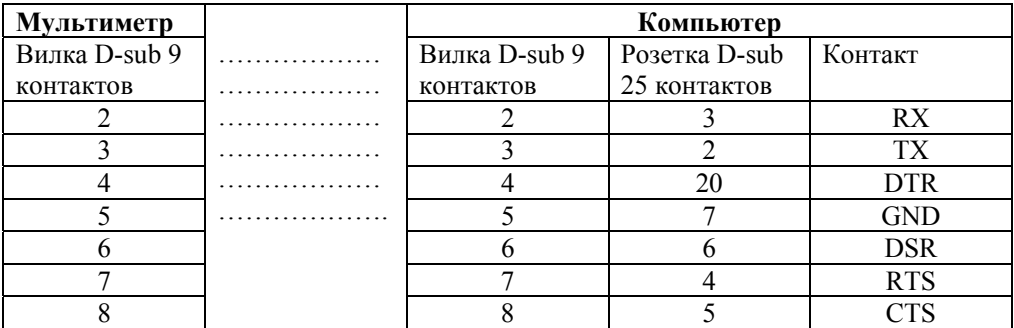

# **3. Настройка последовательных портов RS232C**

По умолчанию последовательный порт RS232C настроен:

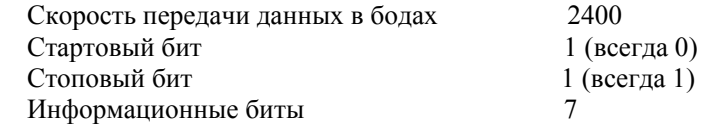

Проверка на нечетность

## Компьютерная программного обеспечения

# 1. Требования системы

Чтобы использовать программного обеспечения UT70B, вам необходимо следующее техническое и программное обеспечение:

- IBM ПК или эквивалентный компьютер с процессором 80486 или выше и монитором с разрешением 800x600 pixel или выше
- Microsoft Windows 95 или Microsoft Windows NT версия 4.0  $\bullet$
- Не меньше
- Не меньше 10МБ свободного места на жестком диске  $\bullet$
- 
- Свободный последовательный порт
- Мышка или другое указывающее устройство, поддерживаемое Windows

### 2. Установка программного обеспечения UT70B

Чтобы установить программное обеспечение UT70B, выполните следующие действия:

- 1. Установите дискету, которая входит в комплект поставки в дисковод компьютера
- Два раза нажмите значок Мой компьютер
- 
- Два раза нажмите файл SETUP.EXE
- 2. Следуйте инструкциям по установке на экране.
- 3. Программа установки создаст файл UT70B Interface Program (программное обеспечение UT70B)

### 4. Начало работы с программным обеспечением UT70B

Чтобы запустить программное обеспечение UT70B, выполните следующие лействия:

1. Вставьте кабель интерфейса RS232C (I) (n.80010003), который входит в комплект поставки, в гнездо за ... и тщательно подсоедините другой конец кабеля к последовательному порту компьютера.

Если соединение установлено неправильно, на экране компьютера появится "NO СОМ" (рис.14).

2. Начало работы программного обеспечения UT70B: (см. рис.14)

В меню Start Windows выберите Programs > UT70B Interface Program.

- 3. Нажмите **COMSetup**, чтобы выбрать соответствующий порт COM 1/2/3/4. (См. рис. 15), СОМ 2 установлен по умолчанию
- 4. Нажмите RS232C на Измерителе
- 5. Выберите Start в меню, разворачиваемом от заголовка Connect или нажмите ......, чтобы начать соединение.

Есливыбран неправильный порт COM, появится надпись "Wrong COM Port Selected". В противном случае значение и режим, показываемые на дисплее и Измерителе будут совпадать.

6. Во время соединения в меню **File** можно выбратьследующие функции **(См. рис. 16)**:

**Open** : Открыть сохраненный файл

**Save** : Сохранить записанные данные в выбранный файл

**Clear** : Удалить сохраненные данные из Окна Записи (Recording Window) (в нижнем правом углу)

**PrintSet** : Установка принтера

**Print** : Напечатать все данные из Окна Записи

Все вышеперечисленные функции могут быть выполнены нажатием соответствующей иконки в верхнем правом углу.

# **Примечания:**

- 1. Если буквы на экране выглядят странно, установите с прилагаемой дискеты дополнительный файл, содержащий графические индикаторы.
- 2. При переключении любой функции на функцию постоянного тока, до того как на Измерителе установится стабильное значение, экран компьютера может сохранить последнюю стабильную функцию и значение.
- 3. Окно записи не будет обновляться если текущее записанное значение равно предыдущему.
- 4. **UT70B Interface Program** может обновляться время от времени, руководство по обновлению будет включено вместе с прилагаемой дискетой.